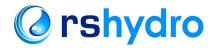

# How to Activate a Wildeye. LED Sequences.

#### **Transport Mode**

When you receive a Wildeye for the first time it may be in transport mode. Transport mode is a power savings mode. The Wildeye will not log or transmit so it is also safe for transporting by air (when IATA labelling and packaging guidelines are followed).

There are 2 methods to determine if a Wildeye is in Transport mode.

- 1. Press the button on the Wildeye device. If the first LED sequence is a rapid blue flash then the device is in Transport mode. Quickly let go of the button to remain in Transport mode.
- 2. Through the Wildeye web portal or app. A Black colour status denotes Transport

To Activate a Wildeye from Transport mode, press and hold the button until the rapid blue flashing LED turns solid blue. The Wildeye will then attempt a connection. Read below to understand the LED flashing sequence for a connection attempt. You will need to ensure a successful connection (Green Light) to activate your Wildeye. If the connection is not successful (Red Light) then the Wildeve will remain in Transport mode.

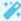

💢 Note: You can't bring a Wildeye out of transport mode remotely. Please ensure that your Wildeye is fully activated before leaving site.

## **LED Connection Sequence**

Forcing an immediate connection (in relatively good signal) is usually as simple as pressing the button on the front of your Wildeye and then checking the status in the app when the LED turns solid GREEN. If you run into problems however, you can check below to interpret the LED sequences on your Wildeye.

If a Wildeye is not in Transport Mode, when you press the button (or bring a magnet close to the bottom left of the front sticker on models without a button) the following LED sequences can be observed:

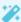

Note: The LED sequence below is for the latest generation Wildeye devices (4G). To see LED sequences for 3G devices please see the article on 3G LED Connection sequences.

As soon as the button is pressed, the LED should turn solid blue to indicate that it has turned on. If it does not turn solid blue then refer to the error codes in the next section.

The light will stay solid blue until the Wildeye has managed to register on an IoT network. This can take a few seconds, or could take as long as 3 minutes in low signal environments.

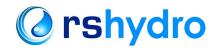

- Once the Wildeye has finished attempting to register then the LED will either flash GREEN or BLUE to indicate a successful registration or RED to indicate a failed registration. See the error codes in the next section to understand the RED flashing error codes.
- If the registration is successful then the Wildeye will flash BLUE. Sometimes, in very
  good signal conditions, the Wildeye will connect to the cloud servers immediately
  after a successful registration. In this instance there will be no time to show the
  BLUE flashes and the LED will immediately show GREEN flashes to indicate both a
  successful registration and a successful connection to the cloud servers.
- You can determine the signal strength by looking at the number of GREEN or BLUE flashes as determined in the table below.

### **Signal Strength**

| Flashes | Signal Strength           | %     | Comments                                                                                                    |
|---------|---------------------------|-------|----------------------------------------------------------------------------------------------------|
| 1       | -141dBm or lower          | < 1%  | Unreliable. Battery powered devices will have<br>severely compromised lifetime. Device will go<br>offline. Install a better antenna |
| 2       | -141dBm < RSSI <= -120dBm | < 12% | Unreliable. Battery powered devices may have<br>severely compromised lifetime. Device may go<br>offline. Install a better antenna   |
| 3       | -120dBm < RSSI <= -100dBm | < 40% | Should be reliable, however be aware that signal conditions can change over time (eg. canopy growth)                                |
| 4       | -100dBm < RSSI <= -80dBm  | < 80% | Good Signal                                                                                                    |
| 5       | -80dBm < RSSI             | >80%  | Good Signal                                                                                                    |

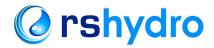

### **RED Flash LED Error Codes**

| Flashes | Meaning                                                                                    | Duration | Cause                                                                                                    |
|---------|--------------------------------------------------------------------------------------------|----------|----------------------------------------------------------------------------------------------------|
| 1       | SIM Error                                                                                  | 120s     | Faulty SIM                                                                                               |
| 2       | Failed Network Registration                                                                | 120s     | Likely very low signal                                                                                   |
| 3       | Failed Network Connection                                                                  | 10s      | Low signal or temporary network or server issue. Might resolve itself on future attempt.                 |
| 4       | Product Fault                                                                              | 10s      | Raise a support ticket and report 4 red flashes.                                                         |
| 5       | Product Fault                                                                              | 10s      | Raise a support ticket and report 5 red flashes.                                                         |
| 6       | Data Sent but not acknowledged                                                             | 10s      | Possibly low signal or temporary network or server issue. Could not receive response from cloud servers. |
| 7       | This error indicates that the device has failed to connect to the network 5 or more times. | 10s      | Possibly low signal or prolonged network or server issue.                                                |